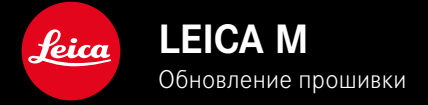

# **ПРОШИВКА**

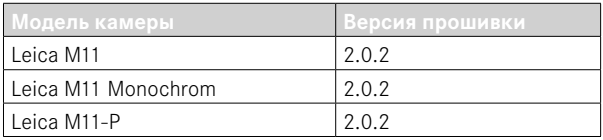

### **НОВОЕ**

• Функцию защиты от пыли при смене объектива теперь можно настраивать вручную

# **КОРРЕКТИРОВКА ОШИБОК**

Следующие ошибки были устранены:

- Во время переноса изображения в режиме Тетеринг могла происходить потеря снимка из-за отключения камеры.
- Сбой фукции Тетеринг в соединении с приложением Leica FOTOS.
- При увеличении в режиме воспроизведения мог мигать дисплей.
- Настройка функции Расширенный диапазон изображения не сохранялась в Профиль пользователя.
- Выбранный прежде профиль пользователя возвращался в заводские настройки после отключения камеры.

### **Важная информация по использованию карты памяти**

• В редких случаях могут возникать технические проблемы при использовании карт памяти UHS-I SD. Оптимизация для соответствующих SD-карт уже предусмотрена для дальнейшего обновления ПО. Чтобы в принципе избежать таких ошибок и обеспечить наилучшие условия для работы камеры, мы рекомендуем использование карт UHS-II.

# **Важная информация для переноса файлов DNG**

• В редких случаях во время переноса DNG с SD карты памяти в программы обработки изображений, как, например, Adobe Photoshop и Adobe Photoshop Lightroom, может произойти повреждение структуры данных, из-за чего невозможно будет больше считывать эти DNG. Этот сбой будет устранён в ближайшее время.

# **Важная информация по использованию «тетеринг-съёмки» (только M11-P)**

• При использовании функции Тетеринг вместе с Leica Content Credentials получаются ошибочные графические файлы. Этот сбой будет устранён в ближайшее время.

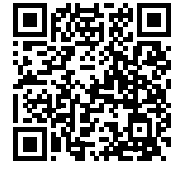

Подробная инструкция доступна для загрузки по следующему адресу: https://ru.leica-camera.com/Service-Support/Support/Downloads

Чтобы бесплатно заказать печатный экземпляр подробной инструкции, следует выполнить регистрацию на следующей странице:

https://ru.leica-camera.com/Service-Support/Support/Downloads

# ОБНОВЛЕНИЯ ВСТРОЕННОГО ПО

Компания Leica постоянно работает над совершенствованием и оптимизацией вашей камеры. Поскольку управление очень многими функциями камеры осуществляется исключительно программным обеспечением, некоторые из этих улучшений и расширений функциональных возможностей могут быть установлены позже. Для этой цели компания Leica время от времени предоставляет обновления встроенного ПО, которые доступны для загрузки на нашем веб-сайте.

Если ваша камера была зарегистрирована, вы будете получать от компании Leica извешения о наличии новых обновлений. Пользователи Leica FOTOS будут также автоматически получать информацию об обновлениях встроенного ПО для их камер Leica.

Установка обновлений ПО может прохолить лвумя различными способами

- легко через приложение Leica FOTOS
- напрямую через меню камеры

Для того, чтобы узнать, какая версия встроенного ПО используется в вашей камере

- в главном меню выбрать Информация о камере
	- Рядом с пунктом меню Версия прошивки камеры будет показана её актуальная версия.

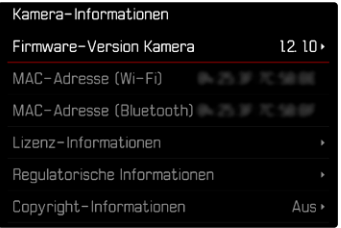

Подробную информацию о регистрации и обновлении встроенного ПО для вашей камеры, а также об изменениях и дополнениях к моделям, внесенным в данную инструкцию, вы найдёте в разделе «Клиентская зона» на веб-сайте: club.leica-camera.com

### **ПРОВЕДЕНИЕ ОБНОВЛЕНИЯ ВСТРОЕННОГО ПО**

Прерывание процесса обновления встроенного ПО может привести к серьезным и непоправимым повреждениям Вашего оборудования!

Поэтому Вам следует обратить особое внимание на следующие указания во время обновления встроенного ПО:

- Не выключайте камеру!
- Не вынимайте карту памяти!
- Не вынимайте аккумуляторную батарею!
- Не снимайте объектив!

#### Указания

- Если аккумуляторная батарея заряжена недостаточно, появится предупреждающее сообщение. В этом случае сначала зарядите аккумуляторную батарею и повторите затем описанную ниже процедуру.
- В подменю Информация о камере указаны другие регистрационные знаки и номера для определенных устройств и стран.

### **ПОДГОТОВКА К РАБОТЕ**

- ▸ полностью зарядить и установить аккумуляторную батарею
- ▸ удалить все возможные находящиеся на карте памяти файлы прошивки
	- Рекомендуется также перенести и сохранить все снимки с карты памяти, а затем отформатировать её в камере. (Внимание: Утрата данных! При форматировании карты памяти все сохраненные на ней данные будут удалены.)
	- Также для перестраховки следует сохранить файлы, находящиеся во внутренней памяти.
- ▸ загрузить актуальное ПО
- ▸ сохранить его на карте памяти
	- Файл прошивки должен быть сохранен на самом верхнем уровне карты памяти (не в подкаталоге).
- ▸ вставить карту памяти в камеру
- ▸ включить камеру

#### **RU**

### **ОБНОВИТЬ ПРОШИВКУ КАМЕРЫ**

- ▸ выполнить подготовку
- ▸ в главном меню выбрать Информация о камере
- ▸ выбрать Версия прошивки камеры
- ▸ выбрать Обновление прошивки
	- Появится запрос с информацией об обновлении.
- ▸ проверить информацию о версии
- ▸ выбрать Да
	- Появится запрос Вы хотите сохранить профили на SD-карте?.
- ▸ выбрать Да/Нет
	- Обновление запустится автоматически.
	- Во время выполнения операции мигает нижний индикатор состояния.
	- После успешного завершения появится соответствующее сообщение и камера перезапустится.

#### Указание

• После повторного запуска нужно выставить заново дату, время и язык. Появляется соответствующий экран с запросами.

#### Внимание

После обновления и перед перезапуском камеры нужно вынять из неё SD карту.

Пожалуйста, отформатируйте SD карту памяти в компьютере, прежде чем снова вставить её в камеру.

# ЗАШИТА ОТ ПЫЛИ

При смене объектива затвор закрывается автоматически, чтобы предотвратить проникание пыли или подобного. В некоторых случаях при использовании определённых адаптеров может случиться, что датчик для распознания объектива не булет покрыт полностью. В слелствии этого функция защиты от пыли может не распознать присоединённый объектив и не откроет снова затвор. При использовании таких адаптеров следует отключить эту функцию перед сменой объектива

- в главном меню выбрать Настройки камеры
- выбрать Защита от пыли
- выбрать Вкл или Выкл

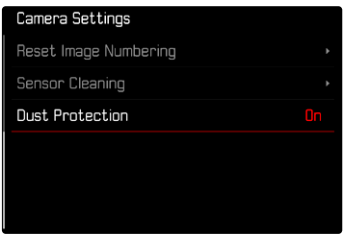

#### Указания

- Для защиты от попадания пыли и пр. внутрь камеры необходимо, чтобы на ней всегда был установлен объектив или была надета крышка байонета камеры.
- По этой же причине замена объектива должна производиться быстро и, по возможности, в помещении с минимальным содержанием пыли.